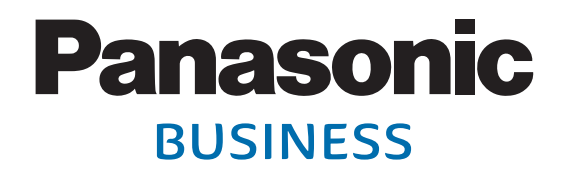

### **S** セットトップボックス **TBのホームネットワーク 利用ガイド iOS(iPhone/iPad/iPod touch)版(TZ-HDW610/TZ-HDW611シリーズ)**

 $(\ell \text{B})$ 

### **ページ もくじ**

- **2 ホームネットワークでできること**
- **4 はじめに**
- **5 STB(本機)のネットワーク設定**
- **9 ホームサーバー機能(DLNA)設定**
- **10 iOS 機器とルーターの接続**
- **11 DiXiMCATVPlayer の設定**
- **13 DiXiMCATVPlayer で見る**

## **ホームネットワークでできること**

**ホームサーバー機能(DLNA)を活用してSTB(本機)に録画した番組 や、現在放送中の番組をiOS機器(iPhone/iPad/iPodtouch) やDLNA対 応 テ レ ビ( ビ エ ラ な ど )で 視 聴 す る こ と が で き ま す。 (録画転送/放送転送)**

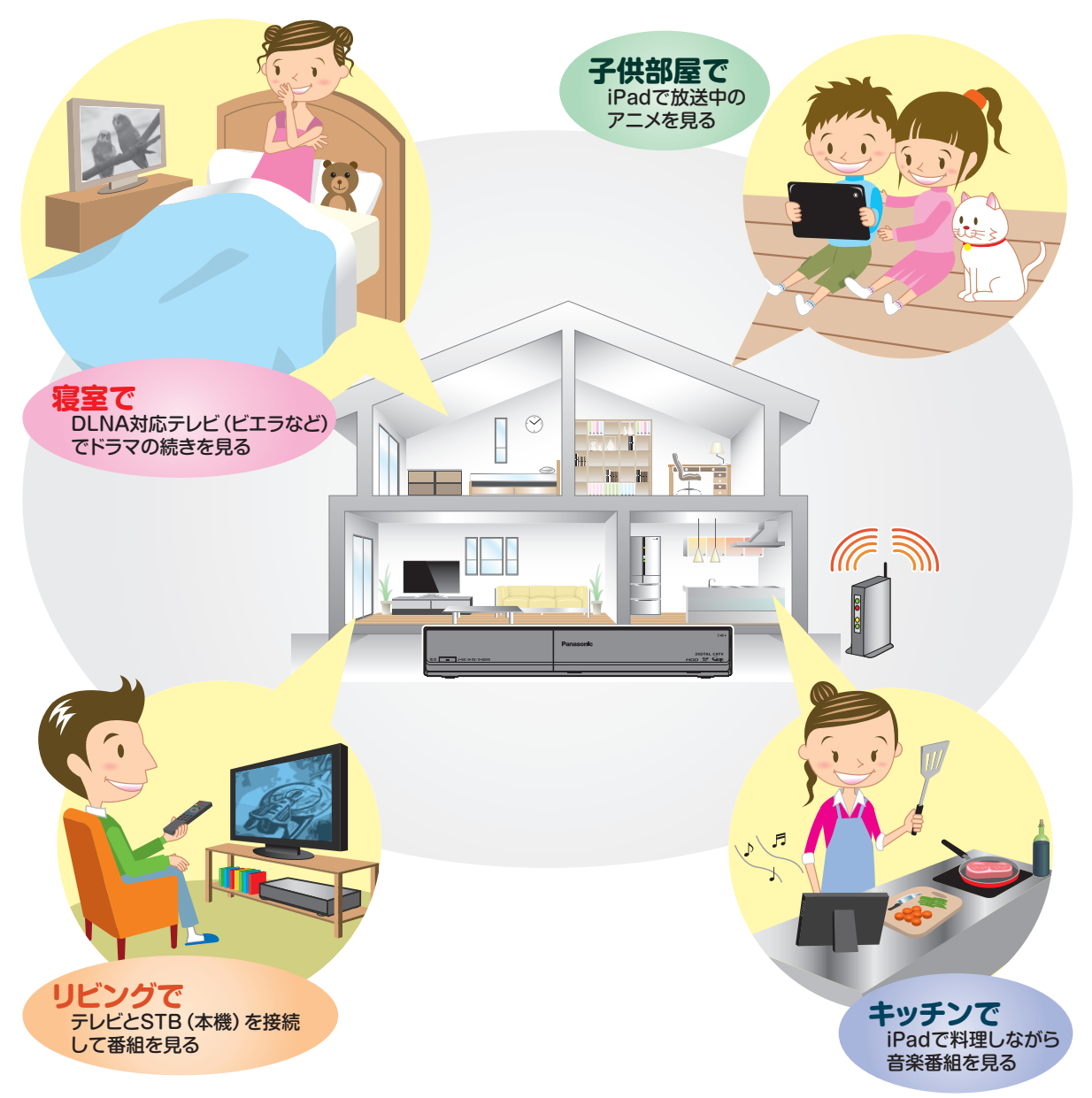

#### お知らせ

●録画転送/放送転送は同時に1番組だけ転送できます。LAN録画やダビング、HDD録画などで 転送が停止する場合があります。

### 必要な機器・アプリ

### **■【サーバー】(送信側)**

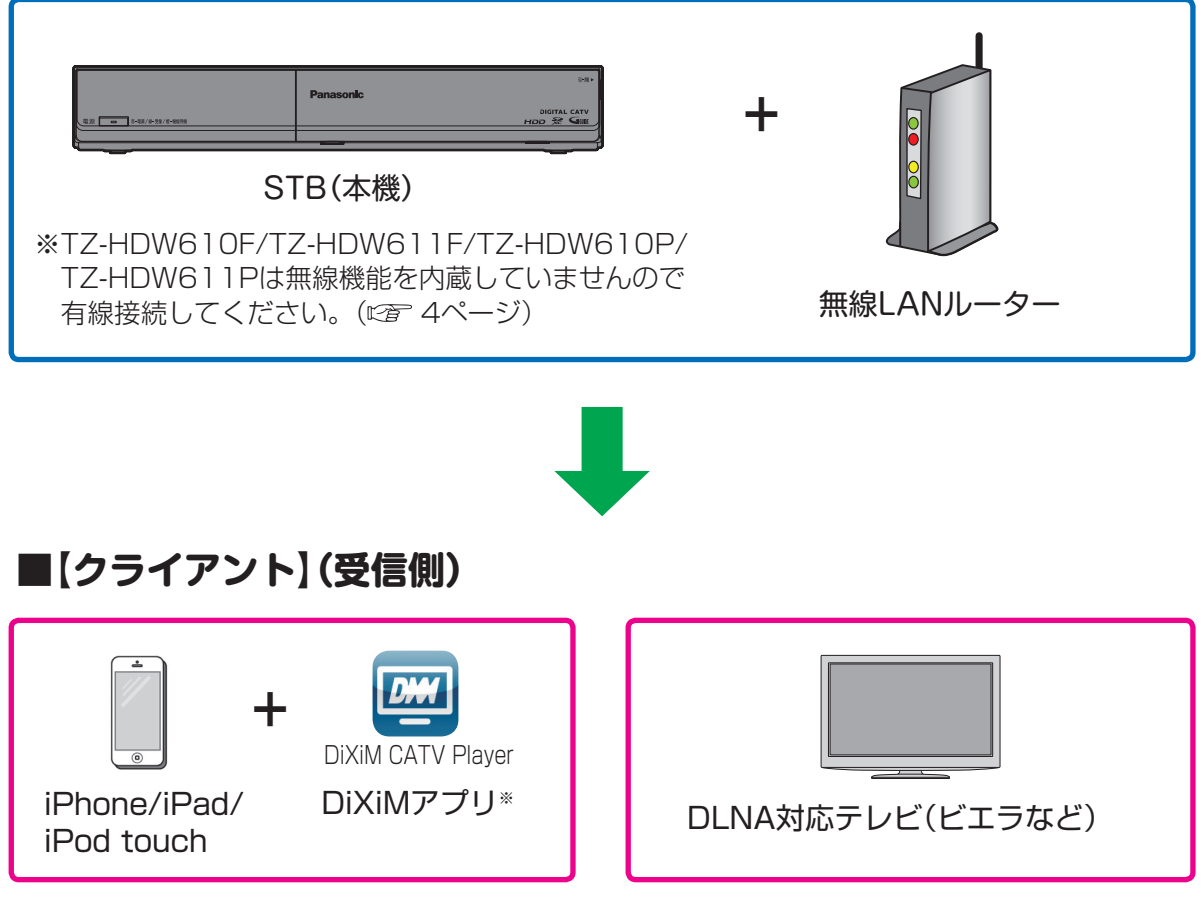

・「iPhone」「iPad」「iPod touch」はApple Inc.の商標です。

・「DiXiM」は株式会社デジオンの登録商標です。

※iOS機器で視聴するには専用の視聴アプリ(DiXiM CATV Player★)をインストールする必要が あります。

★DiXiM CATV Player は、STB(本機)をサーバーとして動作するDTCP-IP対応のホームネット ワークプレイヤー(DLNAプレイヤー)です。

## **はじめに**

- **同じネットワーク内にSTB(本機)とクライアント機器を接続してください。** ●インターネットに接続したルーターに、STB(本機)とiOS機器、DLNA対応テレビ を接続してください。
- ●ご家庭のネットワーク環境に合わせて有線または無線で接続し、ネットワーク設 定( 25~8ページ)、ホームサーバー機能設定( 25 9ページ)を行ってください。

### **■STBを無線LANで接続する**

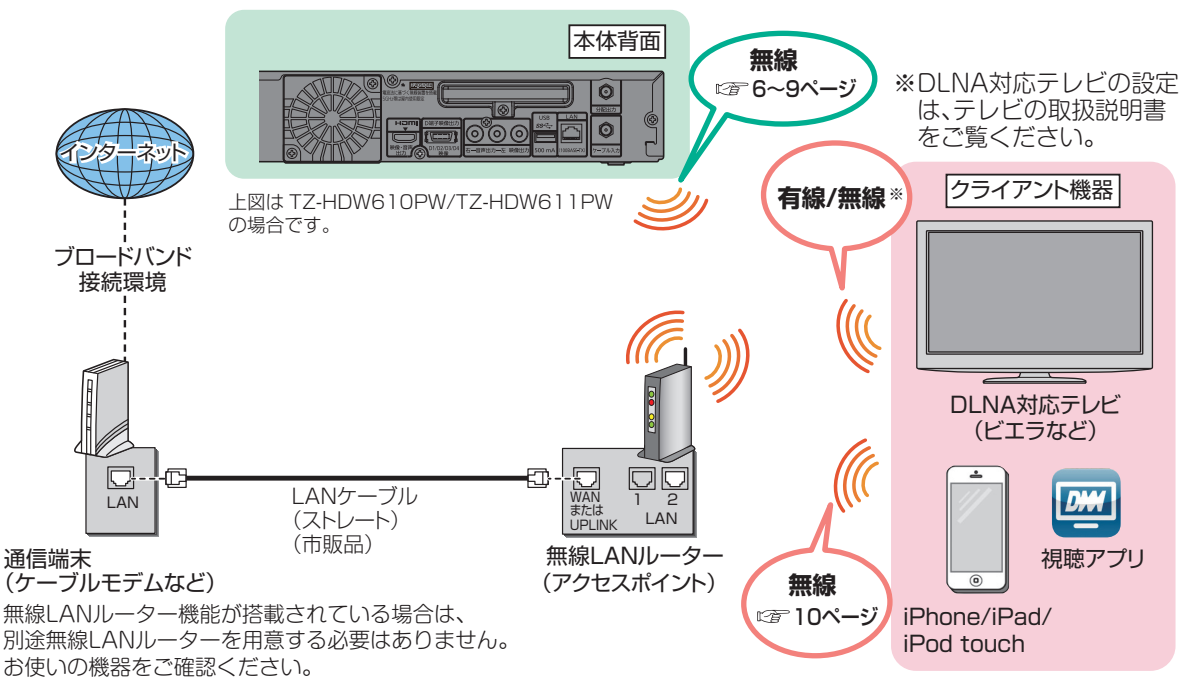

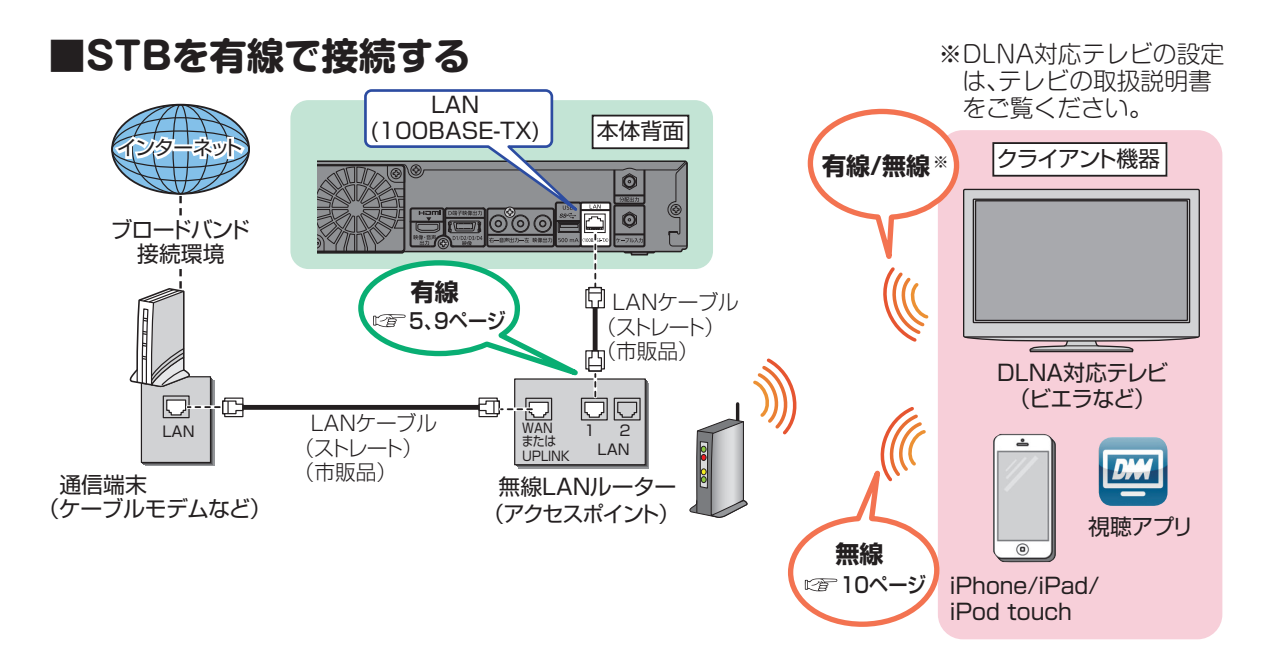

●接続に関する詳細は、クライアント機器の取扱説明書をご覧ください。

## **STB(本機)のネットワーク設定**

**STB(本機)のネットワーク設定をしてください。**

●STB(本機)とルーターとの接続方法により設定は異なります。 有線LANで接続する場合:下記 無線LANで接続する場合:6~8ページ

### 有線で接続する場合

有線で接続する場合、「接続テスト」を行ってネットワークの接続・設定が正常か確 認してください。

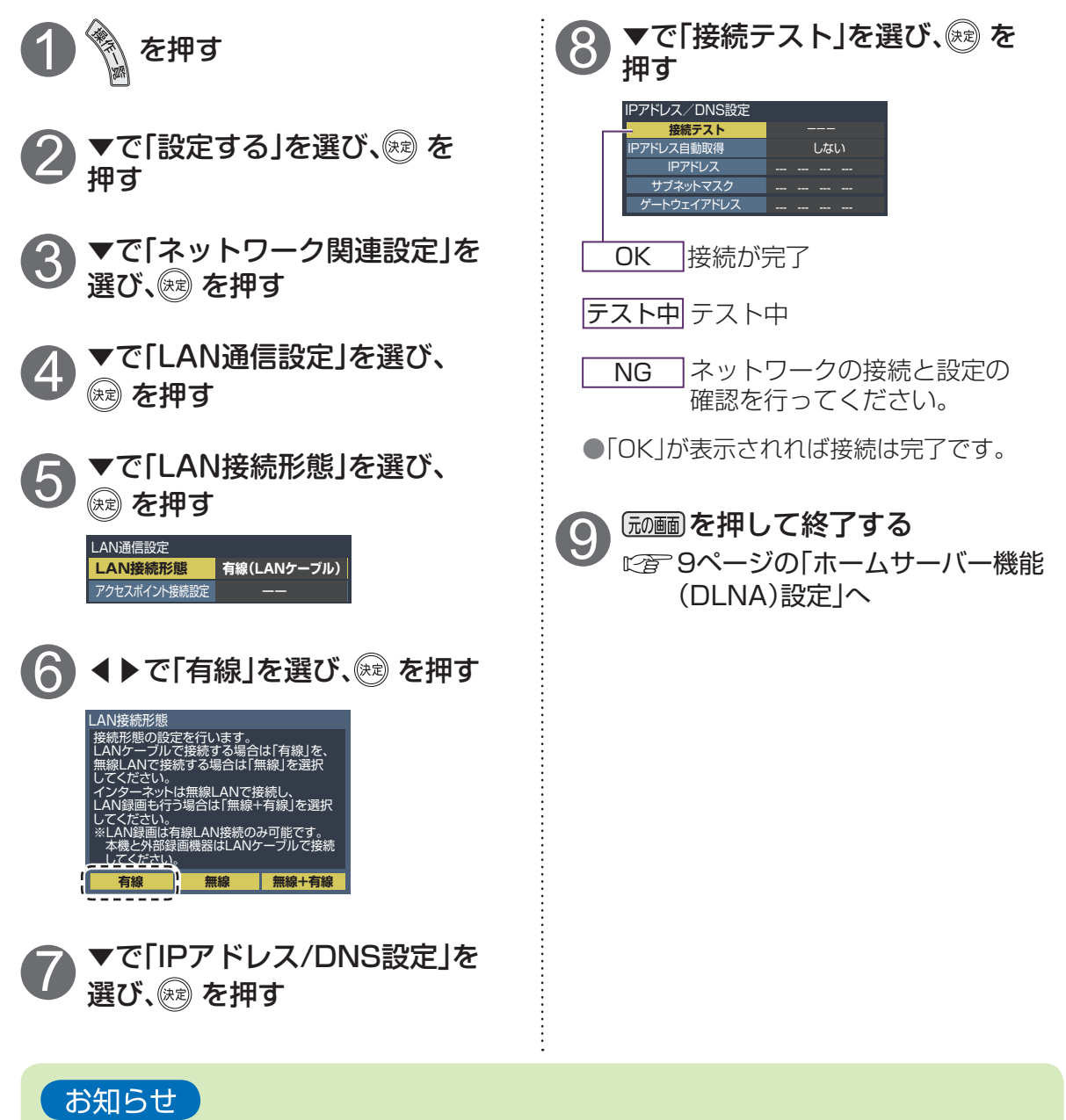

● 詳しくはSTB(本機)の取扱説明書をご覧ください。

## **STB(本機)のネットワーク設定**

無線で接続する場合

無線で接続する場合、無線LANルーターの接続設定を行ってください。

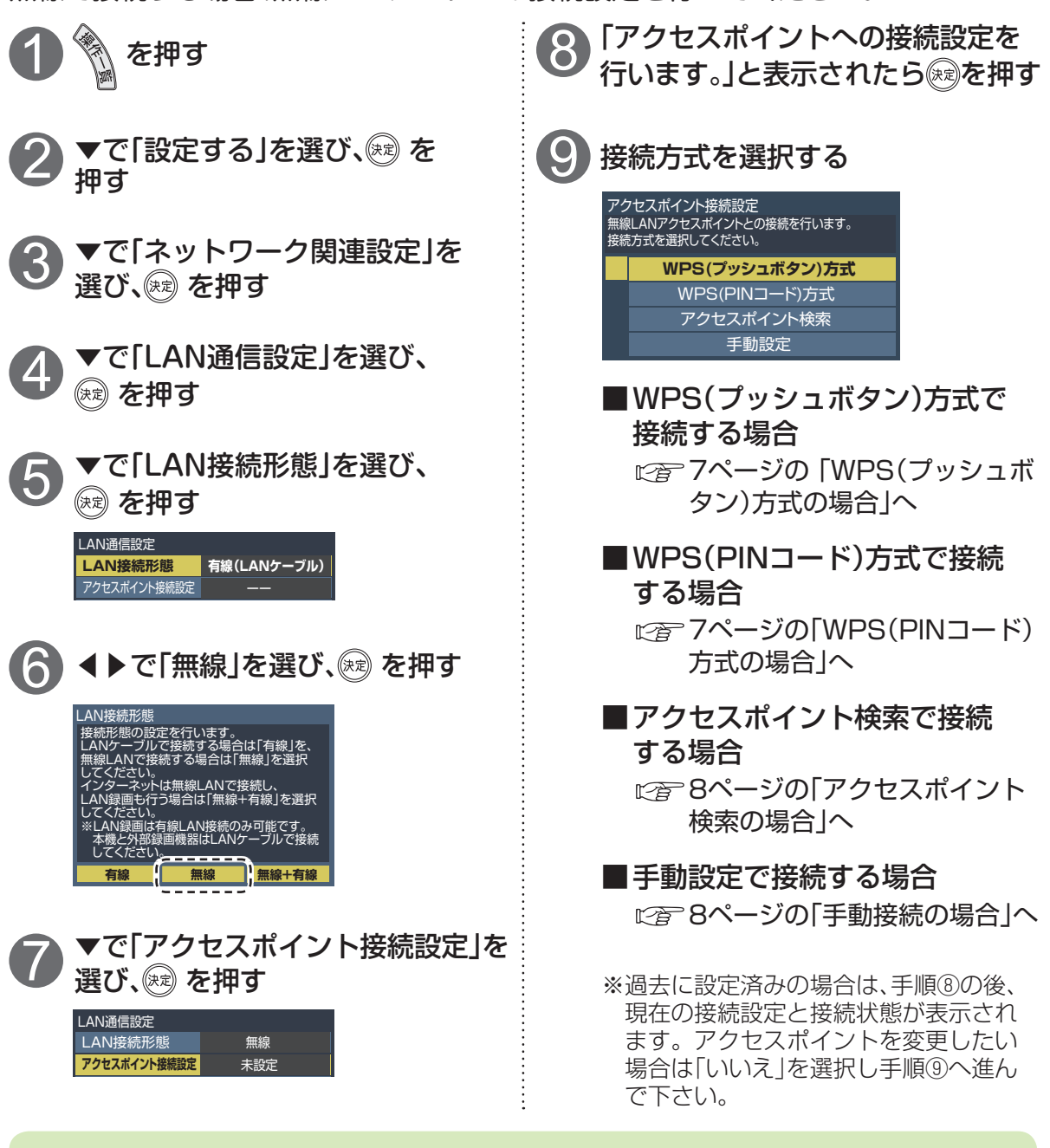

### ■無線接続について

無線LANルーターがWPSに対応している場合は、「WPS(プッシュボタン)方式」を選ぶと かんたんに設定することができます。

対応していない場合は、「アクセスポイント検索」または「手動設定」を選んで設定を行ってく ださい。

・接続先の無線LANルーターがWPS対応であるかどうかは、無線LANルーターの取扱説明 書をご覧ください。

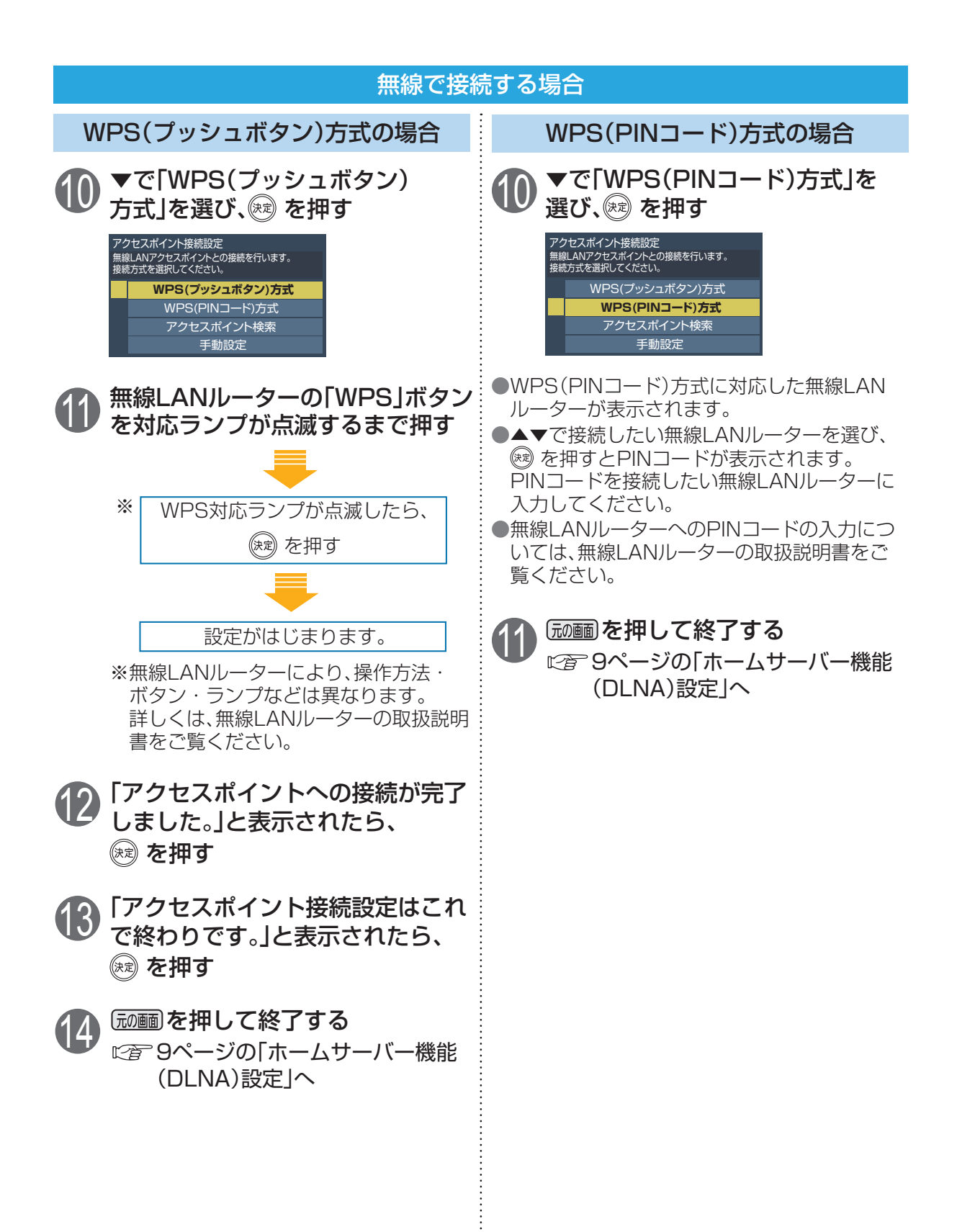

# **STB(本機)のネットワーク設定**

無線で接続する場合

アクセスポイント検索の場合 - キング 手動設定の場合

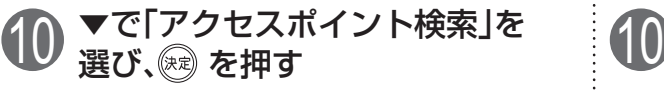

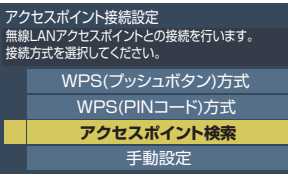

- ●本機でスキャンすることができた無線LAN ルーターが表示されます。
- ●▲▼で接続したい無線LANルーターを選び、 を押すと暗号キーの入力画面が表示され ます。暗号キーを入力してください。

**11 コンストランストランストランス**<br>ロンステロページの「ホームサーバー機能 を押して終了する (DLNA)設定」へ

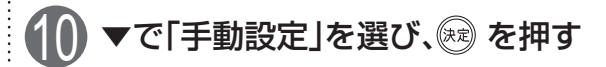

無線LANアクセスポイントとの接続を行います。 接続方式を選択してください。 アクセスポイント接続設定 WPS(PINコード)方式 アクセスポイント検索 **手動設定** WPS(プッシュボタン)方式

●接続する無線LANルーターのSSID、認証化方 式、暗号化方式、暗号キーを画面に従って入力 してください。 入力内容が無線LANルーターと違う場合は、 接続できません。

#### を押して終了する

に合9ページの「ホームサーバー機能 (DLNA)設定」へ

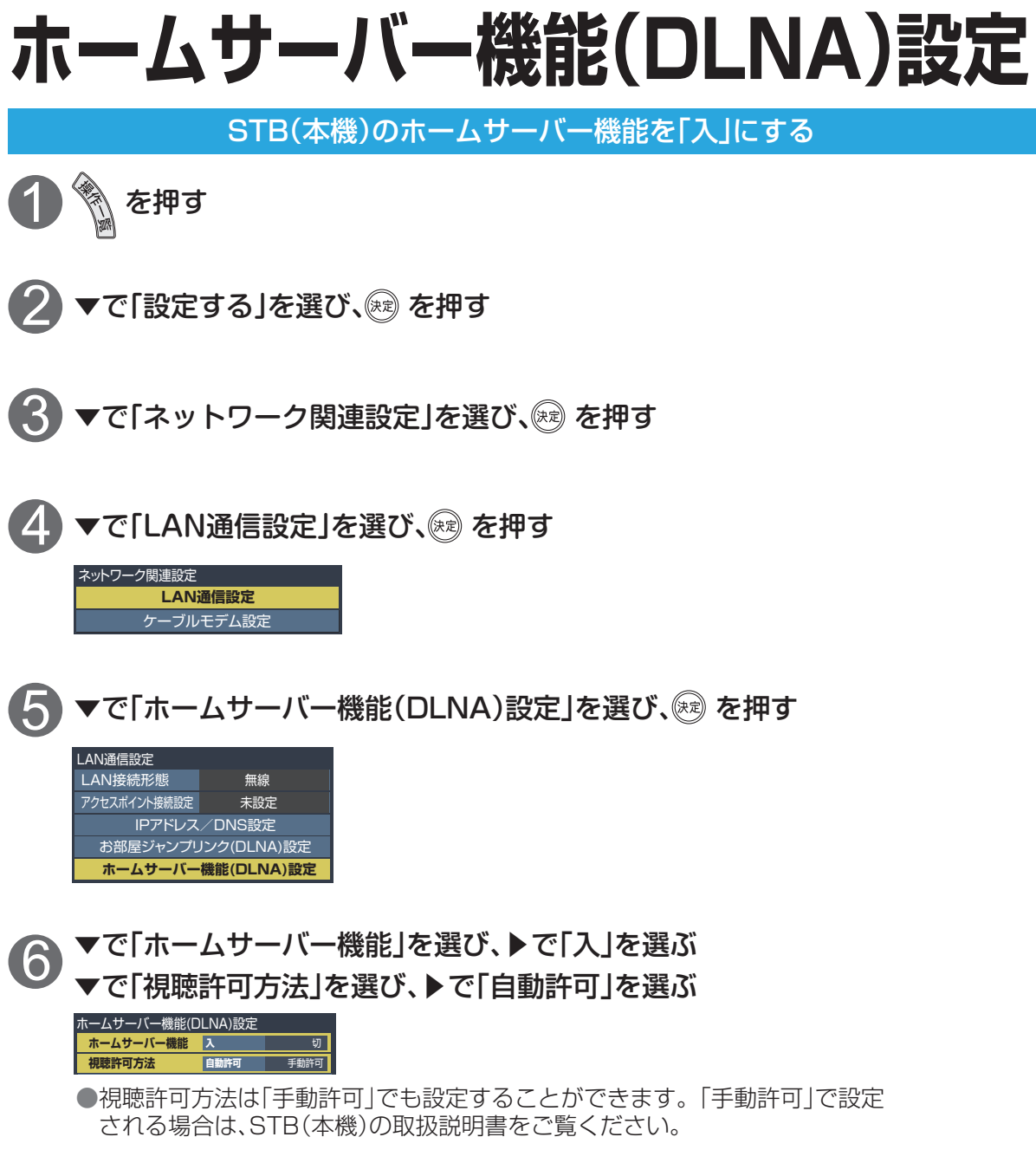

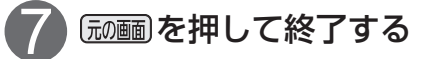

## **iOS機器とルーターの接続**

※画面イメージはiPhone/iPod touch版です。iPad版やiOSのバージョンにより一部デザインが異なる場合 があります。操作画面は予告なく変更する場合があります。

iOS機器と無線LANルーターをWi-Fi接続する

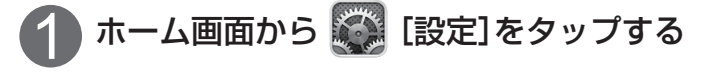

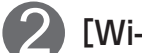

2 [Wi-Fi]をタップする

- [Wi-Fi]が「オフ」になっている場合は、<br>「オン」にする
- 接続設定を行う無線LANルーターのSSIDを<br>タップする
- パスワードを入力し、[Join]または[接続]を タップする 5

●SSIDの前にチェックマークが表示されていれば 接続完了です。

**)ホームボタンを押し、ホーム画面から ■※ [Safari]** をタップする 6

●インターネットに接続できることを確認したら、接続設定 は完了です。

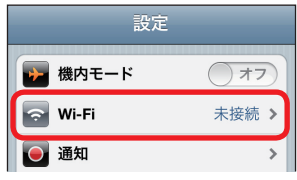

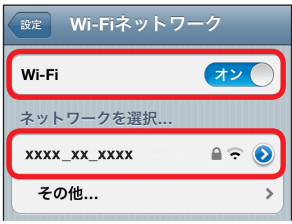

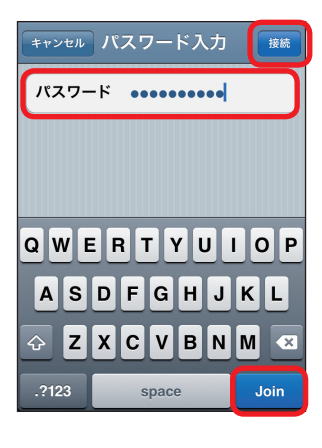

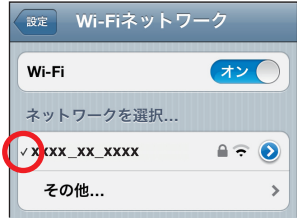

お知らせ

● 「SSID」と「パスワード」は無線LANルーターの本体側面や底面に記載されて います。メーカーにより「パスワード」は、「暗号化キー」などと表記されている 場合もあります。詳しくはお使いの無線LANルーターの取扱説明書をご覧く ださい。

# **DiXiM CATV Playerの設定**

### DiXiM CATV Player アプリのダウンロード

iOS機器(iPhone/iPad/iPod touch)に視聴用アプリ『DiXiM CATV Player』 (無料)をインストールしてください。

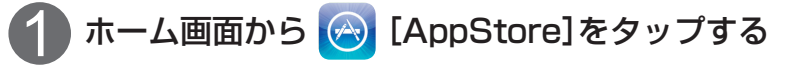

●AppStoreに接続できない場合は、ネットワークの接続をご確認ください。

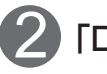

「DiXiM CATV Player」を検索する

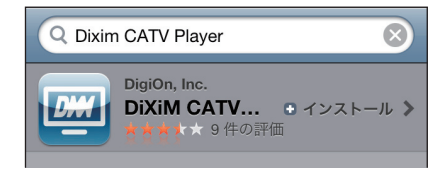

画面の指示に従ってアプリをインストールする 3

# **DiXiM CATV Playerの設定**

アクティベーション作業とCA証明書のインストール

DiXiM CATV Player を使用するには、「アクティベーション作業」および「CA証明 書のインストール作業」が必要です。

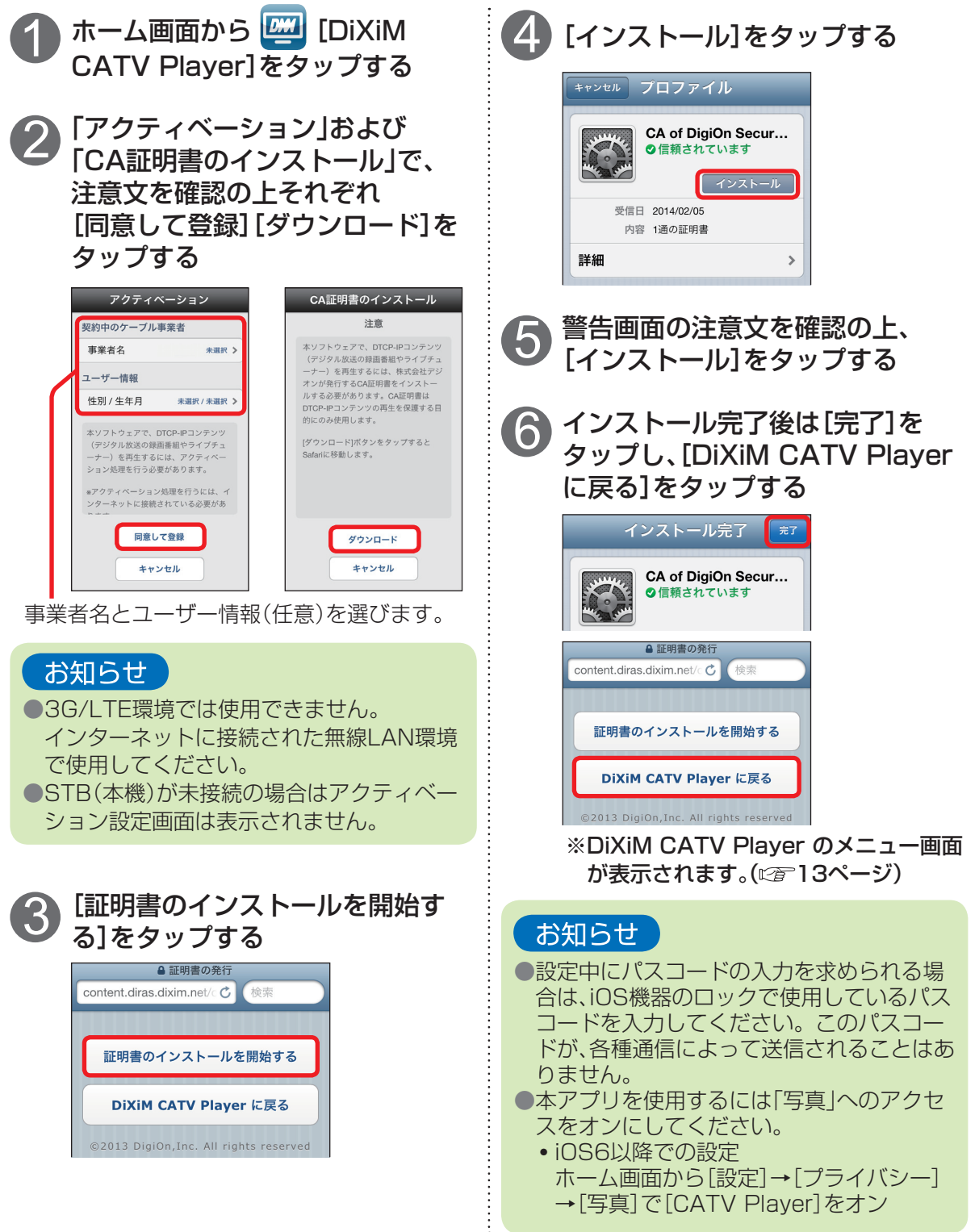

# **DiXiM CATV Playerで見る**

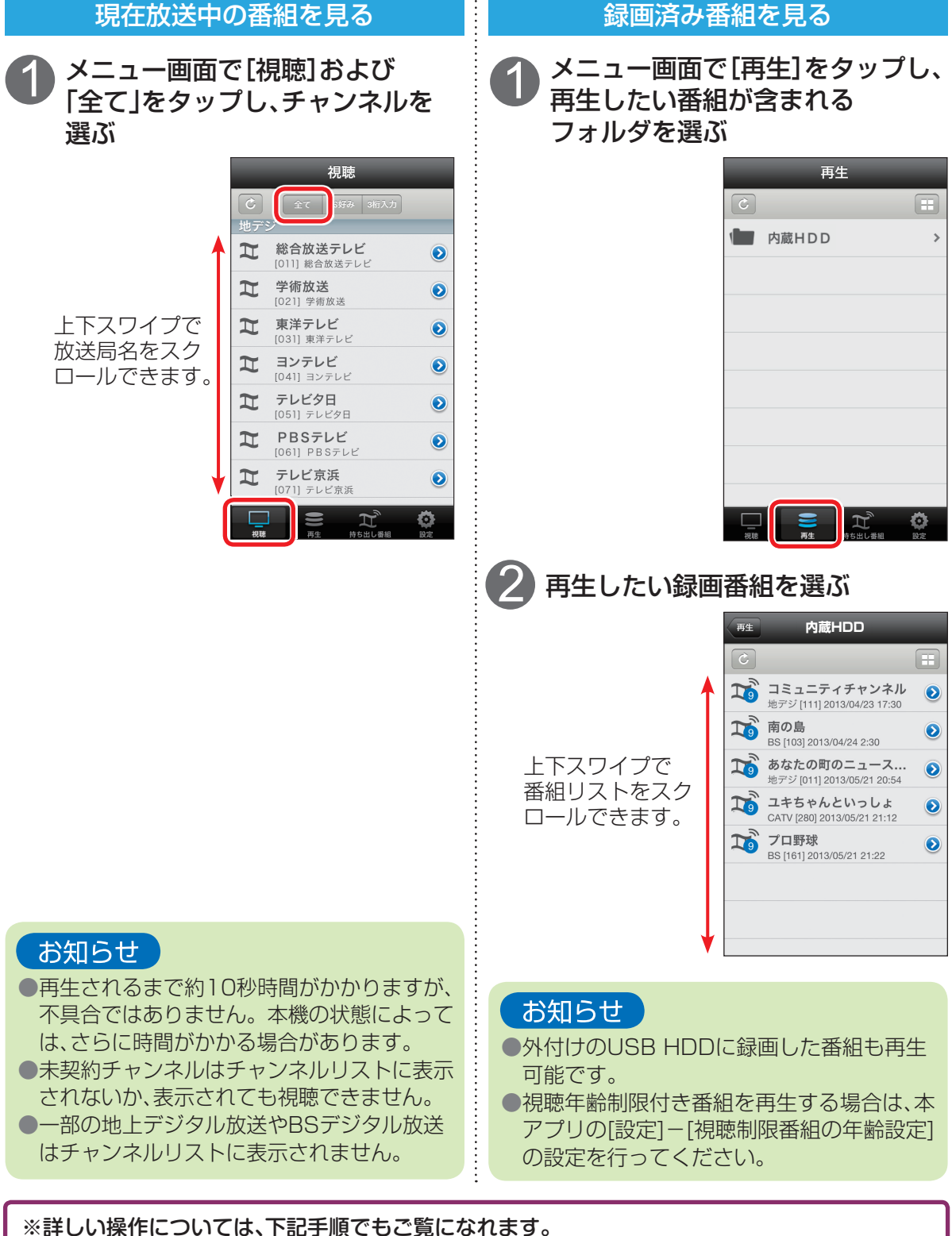

DiXiM CATV Playerのメニュー画面から、 [設定]→[その他]の[DiXiM CATV Playerについて]→[サポートページへ] **→「TZ-HDW610/611向け説明書]を選択して下さい。** 

### ■主な仕様

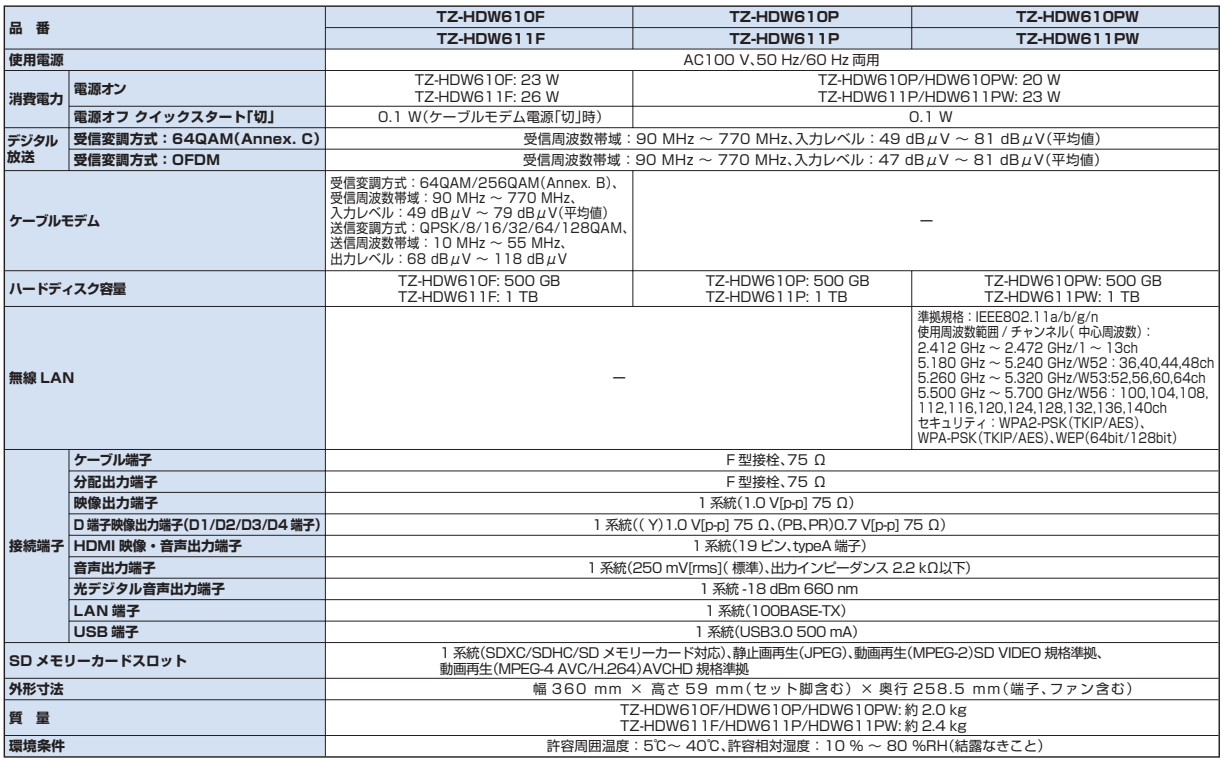

●SDXC、SDHC、SD、miniSD、microSD、microSDHCロゴは商標です。

●"AVCHD"および"AVCHD"ロゴはパナソニック株式会社とソニー株式会社の商標です。

●DLNA, the DLNA Logo and DLNA CERTIFIED™ are trademark, service marks, or certification marks of the Digital Living Network Alliance.

●iPhone、iPad、iPod touch は、米国および他の国々で登録されたApple Inc.の商標です。

App Store はApple Inc.のサービスマークです。

●iOS 商標は、米国Ciscoのライセンスに基づき使用されています。

●DiXiMは、株式会社デジオンの登録商標です。

#### TZ-HDW610PW/HDW611PW搭載 無線LANに関する注意事項

【使用周波数帯】無線LANは2.4 GHz 帯と5 GHz 帯の周波数帯を使用します。他の無線機器も同じ周波数帯を使用して いる可能性があります。他の無線機器との電波干渉を防止するため、下記事項に注意してご使用ください。 【使用上の注意事項】この機器の使用周波数帯域では、電子レンジ等の産業・科学・医療用機器のほか、工場の製造ライン 等で使用されている移動体識別用の構内無線局(免許を有する無線局)及び特定小電力無線局(免許を要しない無線局)、 ならびにアマチュア無線局(免許を要する無線局)が運用されています。 ①この機器を使用する前に、近くで移動体識別 用の構内無線局及び特定小電力無線局ならびにアマチュア無線局が運用されていない事を確認してください。 ②万一、 この機器から移動体識別用の構内無線局に対して有害な電波干渉の事例が発生した場合には、すみやかに場所を変更する か、または電波の使用を停止したうえ、ご加入のケーブルテレビ局にご連絡いただき、混信回避のための処置など(例えば、 パーティションの設置など)についてご相談してください。 ③その他、この機器から移動体識別用の特定小電力無線局 あるいはアマチュア無線局に対して有害な電波干渉の事例が発生した場合など何かお困りのことが起きた時は、ご加入の ケーブルテレビ局へご相談ください。

■無線LANの周波数表示の見かた (本機背面の右下に記載) 2.4 GHz 帯を使用 変調方式が<br>DS-SS と<br>OFDM <sub>r</sub> 電波与干渉距離 40 m 以下 2.400 GHz~ 2.4835 GHz 2.1000 0112 2.1000 0112 体識別装置の帯域を回避可 能であることを意味する **2.4 DS/OF 4** 

#### パナソニック システムソリューションズ ジャパン株式会社